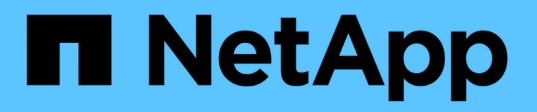

## 更新與設定檔相關的儲存系統名稱和目標資料庫 主機名稱 SnapManager for SAP

NetApp April 19, 2024

This PDF was generated from https://docs.netapp.com/zh-tw/snapmanager-sap/windows/task-updatestorage-system-name-associated-with-a-profile.html on April 19, 2024. Always check docs.netapp.com for the latest.

目錄

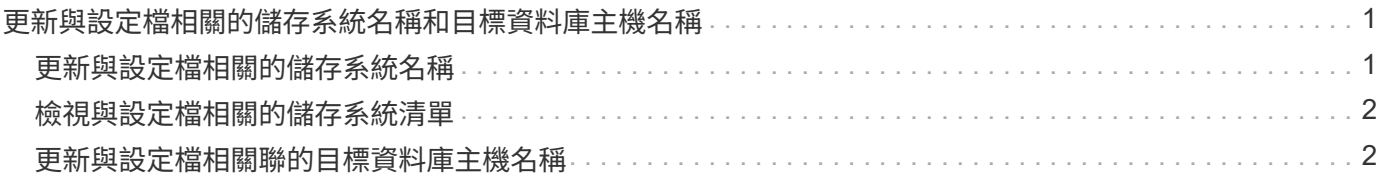

# <span id="page-2-0"></span>更新與設定檔相關的儲存系統名稱和目標資料庫主機 名稱

利用BIOS 3.3或更新版本、您可以更新儲存系統主機名稱或儲存系統位址、以及與某 個BIOS設定檔相關聯的目標資料庫主機名稱。SnapManager SnapManager

## <span id="page-2-1"></span>更新與設定檔相關的儲存系統名稱

利用BIOS 3.3或更新版本、您可以更新與設定檔相關聯之儲存系統的主機名稱或IP位 址。SnapManager

#### 您需要的產品

您必須確保:

• 設定檔至少有一個備份。

如果設定檔沒有任何備份、則不需要更新該設定檔的儲存系統名稱。

• 設定檔沒有執行任何作業。

#### 關於這項工作

 $(i)$ 

您可以使用SnapManager BIOS命令列介面(CLI)來更新儲存系統名稱或IP位址。更新儲存系統名稱時、儲存 在儲存庫資料庫中的中繼資料會單獨更新。重新命名儲存系統名稱之後、您SnapManager 可以像先前一樣執行 所有的功能。

您無法使用SnapManager 無法更新的圖形化使用者介面(GUI)來變更儲存系統名稱。

您必須確保新儲存系統中有Snapshot複本可供使用。不驗證儲存系統中是否存在Snapshot複本。SnapManager

不過、在重新命名儲存系統名稱之後、執行主機的循環升級和復原時、您必須記住下列事項:

- 如果您在重新命名儲存系統名稱之後執行主機的循環升級、則必須以新的儲存系統名稱更新設定檔。
- 如果您在重新命名儲存系統之後要復原主機、則必須確保將儲存系統名稱改回先前的儲存系統名稱、以便使 用先前儲存系統的設定檔、備份和複製來執行SnapManager 還原作業。

步驟

1. 輸入下列命令:

hy\*smsap儲存設備重新命名-profile *profile*-oldname *old\_storage*名稱-newname *new\_storage*名稱[quiet | verbose]\*

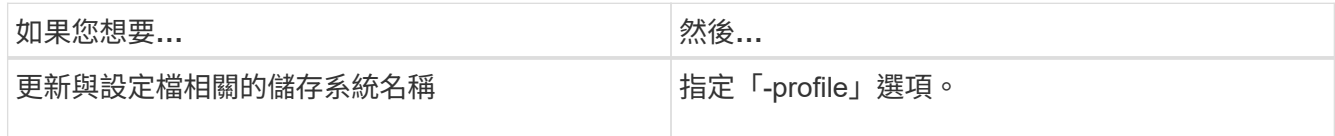

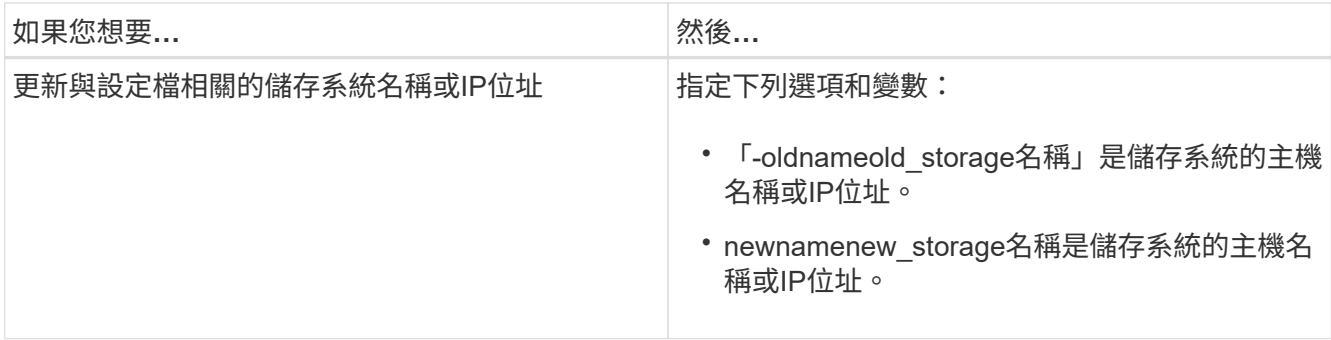

以下範例顯示正在更新的儲存系統名稱:

smsap storage rename -profile mjullian -oldname lech -newname hudson -verbose

## <span id="page-3-0"></span>檢視與設定檔相關的儲存系統清單

您可以檢視與特定設定檔相關聯的儲存系統清單。

關於這項工作

清單會顯示與特定設定檔相關的儲存系統名稱。

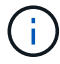

如果沒有可供設定檔使用的備份、您就無法檢視與設定檔相關聯的儲存系統名稱。

步驟

1. 若要顯示與特定設定檔相關的儲存系統資訊、請輸入下列命令:

「\* smsap儲存清單- profile \_profile \_(-無聲|-詳細)\*」

範例

smsap storage list -profile mjubllian

```
Sample Output:
Storage Controllers
           --------------------
STCO1110-RTP07OLD
```
### <span id="page-3-1"></span>更新與設定檔相關聯的目標資料庫主機名稱

SAP適用的BIOS(3.2或更新版本)可在BIOS設定檔中更新目標資料庫的主機名

### 稱。SnapManager SnapManager

#### 您需要的產品

- 本機使用者的主目錄必須知道設定檔對儲存庫的對應。
- 必須關閉圖形化使用者介面(GUI)工作階段。SnapManager

#### 關於這項工作

您只能使用CLI、以新的主機名稱更新設定檔。

\*不支援在設定檔\*中變更目標資料庫主機名稱的情況

下列情況不支援變更設定檔中的目標資料庫主機名稱:

- 使用SnapManager Isname GUI變更目標資料庫主機名稱
- 更新設定檔的目標資料庫主機名稱後、將儲存庫資料庫復原
- 執行單一命令來更新新目標資料庫主機名稱的多個設定檔
- 執行SnapManager 任何功能不全的作業時、請變更目標資料庫主機名稱

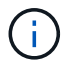

在設定檔中更新目標資料庫主機名稱之後、只會變更目標資料庫主機名稱。設定檔上設定的所有 其他組態參數都會保留。

更新目標資料庫主機名稱之後、如果新主機中沒有可用的實體複本或掛載備份、則無法刪除或卸載備份。在這種 情況SnapManager 下、從新主機執行支援功能會導致故障、以及舊主機中的過時項目。若要執行SnapManager 還原作業、您必須使用「profile update」(設定檔更新)來還原至先前的主機名稱。

#### 步驟

1. 輸入下列命令:

*smsap profile update -profile \_profile*[-profile-password *profile\_password*][-database-dbname *dbname*-host *db\_host*[-sID db\_sid\_][-log-userName *db\_username*-password *db\_password*-port *db\_port*][{-rmnelam\_dim\_dim\_nour-tn\_dim\_dim\_dim\_nstyour\_station每週次按分鐘數 *[transm\_de\_deed\_deed\_de\_de[\_controllunn\_sthour][stock\_unn\_styour\_uneed][\_styour\_styour\_uneed\_dee d\_*次輸入密碼*\_*次輸入*\_*次輸入密碼*\_*次輸入*\_*次輸入*\_*次輸入*\_*次輸入*\_*次輸入*\_*次輸入*\_*次輸入密碼*\_*次輸入*\_*次 輸入*\_*次輸入*\_*次輸入*\_*次輸入*\_*次輸入*\_*次 *[-Comment \_Comment][-snapname-Pattern\_][-apstrape-noticle][ notification [-s*字 節成功電子郵件*\_email\_address1\_*、*email\_address2-Subject Pattern][ fell\_email\_address\_address*、*email\_address*-pet\_Pattern\_][-site-archive-develogs備份與備份資料的線上備 份日數(*stations[*–分隔、電子郵件、電子郵件、電子郵件\_、電子郵件\_、電子郵件\_、電子郵 件\_、電子郵件\_、電子郵件\_、電子郵件\_、電子郵件\_、電子郵件\_、電子郵件\_、電子郵件\_、 電子郵件\_、電子車件\_、電子郵件\_、電子郵件\_、電子郵件\_、電子郵件\_、電子郵件\_、電子郵件

此命令的其他選項如下:

[-force (力量) ][-nosmp]

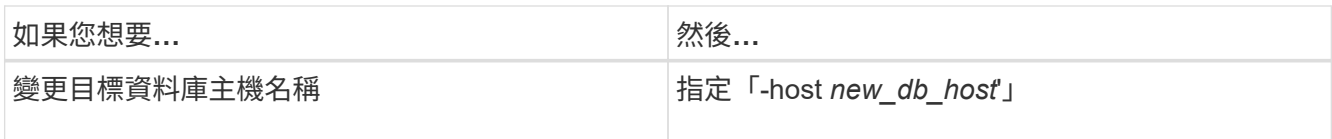

### 2. 若要檢視設定檔的目標資料庫主機名稱、請輸入下列命令:

「msap設定檔顯示」

#### 版權資訊

Copyright © 2024 NetApp, Inc. 版權所有。台灣印製。非經版權所有人事先書面同意,不得將本受版權保護文件 的任何部分以任何形式或任何方法(圖形、電子或機械)重製,包括影印、錄影、錄音或儲存至電子檢索系統 中。

由 NetApp 版權資料衍伸之軟體必須遵守下列授權和免責聲明:

此軟體以 NETAPP「原樣」提供,不含任何明示或暗示的擔保,包括但不限於有關適售性或特定目的適用性之 擔保,特此聲明。於任何情況下,就任何已造成或基於任何理論上責任之直接性、間接性、附隨性、特殊性、懲 罰性或衍生性損害(包括但不限於替代商品或服務之採購;使用、資料或利潤上的損失;或企業營運中斷),無 論是在使用此軟體時以任何方式所產生的契約、嚴格責任或侵權行為(包括疏忽或其他)等方面,NetApp 概不 負責,即使已被告知有前述損害存在之可能性亦然。

NetApp 保留隨時變更本文所述之任何產品的權利,恕不另行通知。NetApp 不承擔因使用本文所述之產品而產 生的責任或義務,除非明確經過 NetApp 書面同意。使用或購買此產品並不會在依據任何專利權、商標權或任何 其他 NetApp 智慧財產權的情況下轉讓授權。

本手冊所述之產品受到一項(含)以上的美國專利、國外專利或申請中專利所保障。

有限權利說明:政府機關的使用、複製或公開揭露須受 DFARS 252.227-7013(2014 年 2 月)和 FAR 52.227-19(2007 年 12 月)中的「技術資料權利 - 非商業項目」條款 (b)(3) 小段所述之限制。

此處所含屬於商業產品和 / 或商業服務(如 FAR 2.101 所定義)的資料均為 NetApp, Inc. 所有。根據本協議提 供的所有 NetApp 技術資料和電腦軟體皆屬於商業性質,並且完全由私人出資開發。 美國政府對於該資料具有 非專屬、非轉讓、非轉授權、全球性、有限且不可撤銷的使用權限,僅限於美國政府為傳輸此資料所訂合約所允 許之範圍,並基於履行該合約之目的方可使用。除非本文另有規定,否則未經 NetApp Inc. 事前書面許可,不得 逕行使用、揭露、重製、修改、履行或展示該資料。美國政府授予國防部之許可權利,僅適用於 DFARS 條款 252.227-7015(b) (2014年2月) 所述權利。

商標資訊

NETAPP、NETAPP 標誌及 <http://www.netapp.com/TM> 所列之標章均為 NetApp, Inc. 的商標。文中所涉及的所 有其他公司或產品名稱,均為其各自所有者的商標,不得侵犯。